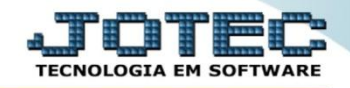

## **ANÁLISE DE MOVIMENTAÇÃO GERAL ETCOPMV00**

 *Explicação: Esta consulta realiza uma análise geral sobre os produtos, informando todas as movimentações de entrada e de saída.*

## Para realizar esta consulta, acesse o módulo: *Estoque.*

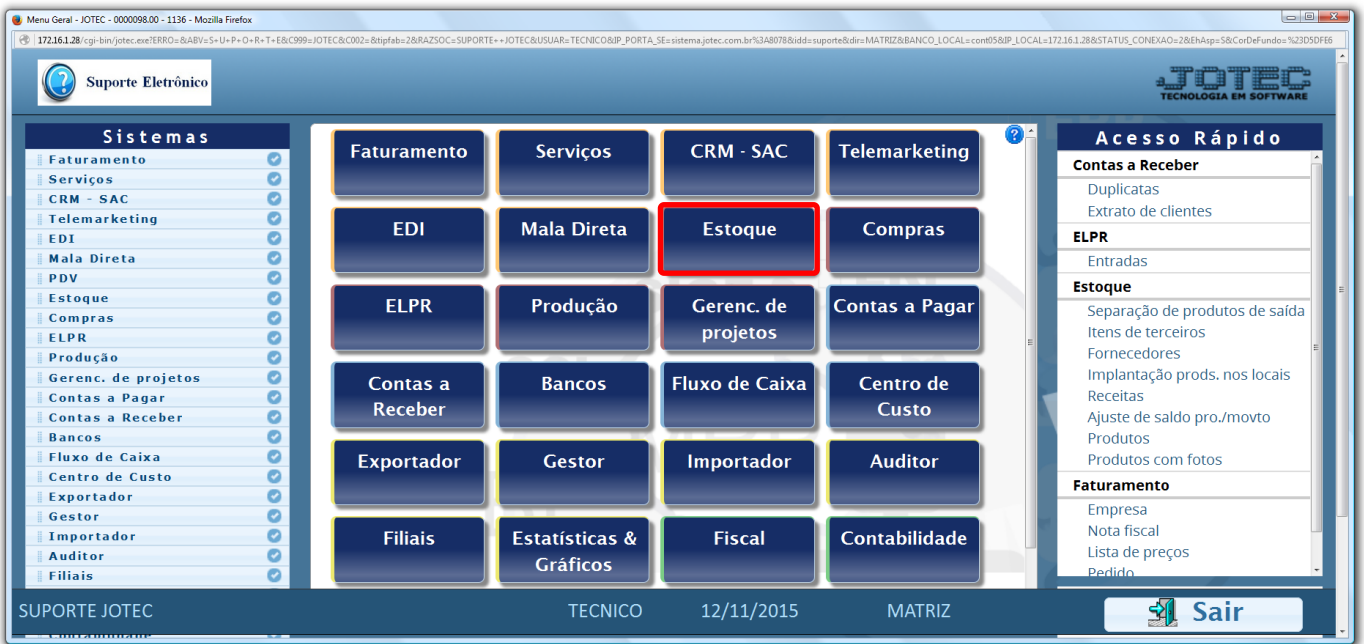

## Em seguida acesse: *Consulta > Análise de movimentação.*

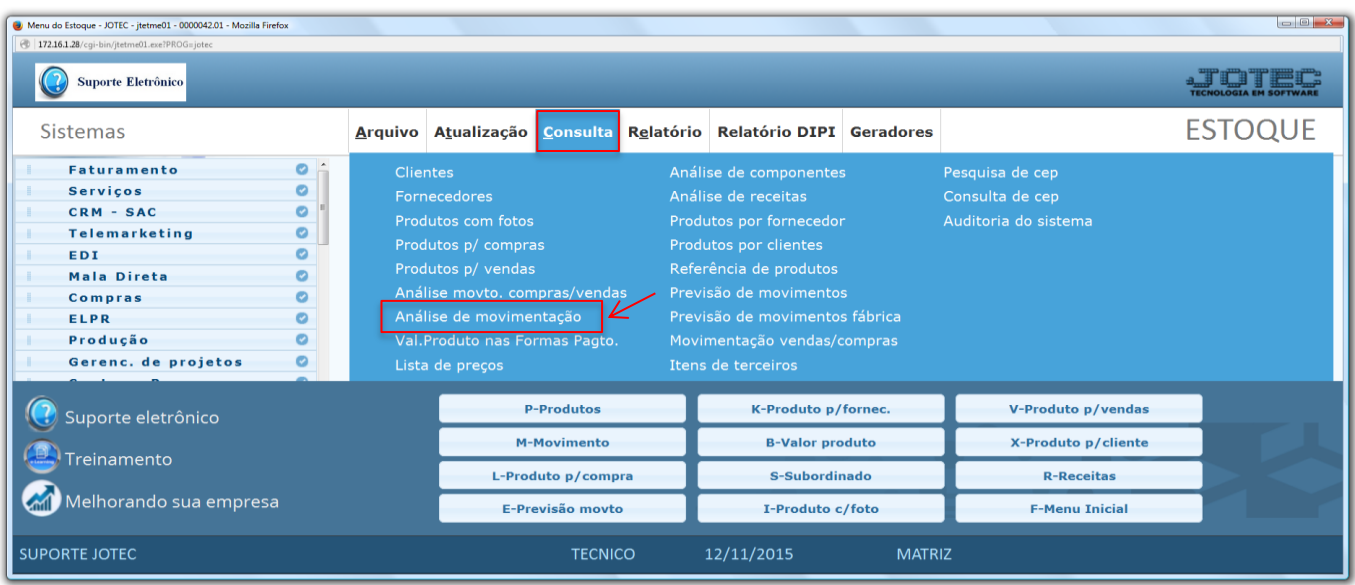

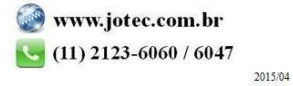

- Análise de movimentação JOTEC jtetce44.html - Mozilla Firefox 172.16.1.28/cgi-bin/jtetce44.exe E  $R$  3 Data do movimento Produ Grupo 1 2Inicial  $\Box$  ICMS Final PROD TESTE Final  $\overline{zzz}$ Final  $\sqrt{31/12/2999}$ Entrada Saidas Valor compras 1.004,50 7.387.68 Valor vendas Valor devolução Valor devolução Valor produção Valor produção Valor consume Valor consume Valor mostruário Valor mostruário Valor ajuste Valor ajuste  $0.01$ Produto  $\triangleq$ Descrição Qtde. vendas Valor vendas Qtde. devol. compra Valor devol. compra PROD TESTE  $|_{0.00}$ 114,00000 7.387,68  $0,00000$  $_{0,00}$
- Na tela seguinte, informe a *(1) Data da movimentação (Inicial e final)* a ser considerada, o código do *(2) Produto* ou *Grupo (Inicial e final)* e clique em **OK**.

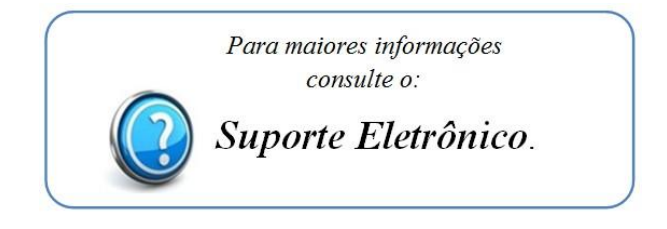